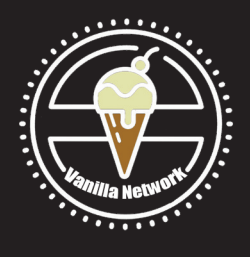

# How to stake **VNLA**

# **PC – preferably Firefox or Chrome browser**

- 1. Visit vanilla.network; locate 'staking pools' and select the Vanilla Pool
- 2. You will be prompted to connect your ERC20 wallet (such as MetaMask or Trust Wallet) then hit connect
- 3. You must stake a round number; do not include any decimals. If you have 31.047 VNLA, in this example you would stake 31
- 4. Once you've entered the amount of VNLA you want to stake hit 'start staking'
- 5. Once your ERC20 wallet opens, you will need to select fast gas to avoid your transaction failing. Visit ethgasstation.info for recommended gas prices. Once you have selected or input the appropriate gas, hit confirm
- 6. Finally smile because you're collecting free VNLA

#### **Mobile**

- 1. Open the in-app-browser of your ERC20 wallet
- 2. Follow steps 1 to 6 above

## **Frequently encountered problems**

I've tried to stake but my balance isn't showing and/or the page has a loading symbol:

- Please make sure you are not using a decimal place when staking, round numbers only.
- Make sure you select fast gas. If the page is still loading after ten minutes, you will need to cancel the transaction and increase your gas/gwei accordingly.

### **How are you rewarded from staking?**

As a VNLA stakeholder you will be generating a passive income by holding coins in the Vanilla Pool.

APY is based on the volume generated, and the amount of VNLA you are holding in the pool.

Every transaction on the platform generates a 2.5% burn which returns to the Vanilla staking pool. This is then distributed amongst the stakeholders.

There is a 5% fee to stake and a further 5% fee to un-stake your VNLA (this is a result of the token burn). There is no fee for claiming rewards.

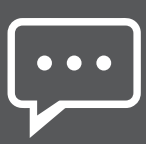

**Still unsure? Please feel free to chat with us on our Telegram group and we'd be happy to help!**